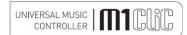

## **Weights And Dimensions**

## Weight

Unit only, unboxed 3.3 kg ( $7\frac{1}{4}$  lbs) In shipping carton & inc. accessories 4.5 kg ( $9\frac{3}{4}$  lbs)

Dimensions

Wide 220 mm (8%")
High, including feet 100 mm (4")
Deep (front to back) including terminals 300 mm (12")

Standard accessories

Manual M1 CLiC remote control

WiFi aerial RJ45 UTP cable 10/100 baseT (2 meters)

IEC type mains lead (10-Amp type)

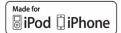

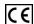

Musical Fidelity reserves the right to make improvements which may result in specification or feature changes without notice. E&OE.

iPod and iPhone are trademarks of Apple Inc., registered in the U.S. and other countries

## **MANUAL information**

| RELEASE | DATE                            | CHANGES                    |
|---------|---------------------------------|----------------------------|
| Issue 2 | 27 <sup>th</sup> May 2011       | Settings page added        |
| Issue 3 | 14 <sup>th</sup> July 2011      | Standby function explained |
| Issue 4 | 15 <sup>th</sup> July 2011      | Link to vtuner updated     |
| Issue 5 | 15 <sup>th</sup> September 2011 | Badge updated              |

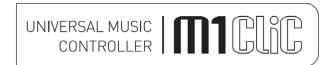

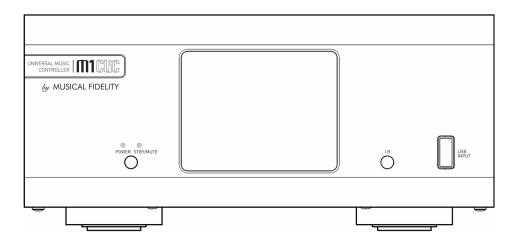

## Instructions for use

Thank you for purchasing the M1 CLiC "Universal Music Controller".

The M1 CLiC is an all-in-one internet radio, network music player, DAC and analogue preamp offering the ultimate in networked and portable music, as well as home audio flexibility.

The M1 CLiC has been carefully designed to be partnered with M1 series, and also matches aesthetically with M3 and M6 series products. These combinations will yield one of the best high-fidelity systems available at any price.

Used carefully, it should give many years of outstanding musical reproduction.

Dust regularly with a soft duster or soft brush, but be careful when using cleaning or polishing agents - they may harm the surface finish.

If there are any questions about the M1 CLiC, please consult the dealer who is there to help and advise.

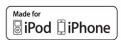

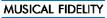

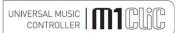

M1 CLiC issue 5

## **Contents**

| Section                                |                                                                     | Page   |
|----------------------------------------|---------------------------------------------------------------------|--------|
| Safety Information                     | <ul> <li>Mains plug (UK only), modification warning</li> </ul>      | 3      |
| General advice                         | Installation precautions and user information                       | 4      |
|                                        | <ul> <li>Web based updates</li> </ul>                               |        |
| Disposal information                   | EU disposal information                                             | 5      |
| nstallation                            | - Introduction                                                      | 6      |
|                                        | - Cleaning                                                          |        |
|                                        | <ul> <li>Installation</li> </ul>                                    |        |
|                                        | <ul> <li>Power connections</li> </ul>                               |        |
|                                        | <ul> <li>Audio input connections</li> </ul>                         |        |
|                                        | <ul> <li>Digital input connections</li> </ul>                       |        |
|                                        | <ul> <li>Output connections</li> </ul>                              |        |
|                                        | <ul> <li>Network connections</li> </ul>                             |        |
| Facilities and connections             | Main unit front & rear panels                                       | 7      |
| Remote Control                         | Advice and diagram                                                  | 8      |
| Setting up                             | <ul> <li>Variable and fixed outputs</li> </ul>                      | 9      |
|                                        | <ul> <li>Trigger output</li> </ul>                                  |        |
|                                        | <ul> <li>Analogue inputs AUX 1, AUX 2, AUX3</li> </ul>              |        |
|                                        | <ul> <li>Coaxial inputs</li> </ul>                                  |        |
|                                        | <ul> <li>Optical input</li> </ul>                                   |        |
|                                        | <ul> <li>Computer USB input</li> </ul>                              |        |
|                                        | <ul> <li>USB drive/memory stick</li> </ul>                          |        |
|                                        | - iPod® or iPhone® input                                            |        |
|                                        | RJ45 wired network input                                            |        |
|                                        | Wifi wireless network aerial input                                  |        |
| Switch on and remote buttons in detail | - Switch on                                                         | 10     |
|                                        | Remote Buttons in Detail                                            |        |
| Settings                               | - Settings menu items                                               | 11     |
| Network setup                          | <ul> <li>1<sup>st</sup> setup for wired installations</li> </ul>    | 12     |
|                                        | <ul> <li>1<sup>st</sup> setup for wireless installations</li> </ul> |        |
| Internet Radio                         | <ul> <li>Internet radio</li> </ul>                                  | 13     |
|                                        | <ul> <li>vTuner favourite radio station list</li> </ul>             |        |
| Media server                           | - Media server                                                      | 14     |
| Pod rear                               | – iPod rear                                                         | 15     |
| USB front                              | - USB front                                                         | 16     |
| Inputs                                 | - Inputs                                                            | 17     |
| Problems?                              | - Basic fault finding                                               | 18     |
| Specifications                         | - Electronic specifications                                         | 19     |
|                                        | <ul> <li>Software specifications</li> </ul>                         | 20, 21 |
|                                        | <ul> <li>Networking Specifications</li> </ul>                       | 22     |
|                                        | <ul> <li>File Formats and CODECS</li> </ul>                         | 23     |
|                                        | <ul> <li>Weights, dimensions and manual history</li> </ul>          | 24     |

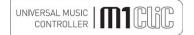

## **File Formats And CODECS**

Page 23 of 24

## File Formats

MP3 (MPEG-I Layer 3)

MPEG Audio Layer-3 (.mp3)

AAC (MPEG-4 Advanced Audio Coding File .aac

WA

Audio for Windows (.wav) LPCM 24 bit packed/unpacked

WMA

Windows Media Audio 9

WAX

Windows Media audio metafiles

ASX

Advanced Stream Redirector (.asx) Direct to streaming media content

M3U

An .m3u file is a special type of metafile play-list that is used with Windows Media files that have an .mp3 file extension

## Codecs

## MP3

Supported containers: MP3 Support sampling rates: 8-48 kHz

Resolution: 16 bits Quality: 8-320 kbit/s

Tags: ID3 V2.4 (including album art)

Channels: stereo/mono

## AAC, M4a

Support sampling rates: 24-96 kHz (output sampling rate = max 48kHz) Resolution: 16 bit Quality: 8-320 kbit/s Channels: stereo

## Ogg Vorbis 1.0

Supported containers: OGG Support sampling rates: 32-48 kHz Resolution: 16 Bit Quality: Q1-Q10 Tags: Ogg comments/tags Channels: stereo

## FLAC (96 khz/24bit)

Supported containers: FLAC Support sampling rates: 44.1-96 kHz Resolution: 16/24 bit Quality: L0-L8 Tags: FLAC tags Channels: stereo/mono

### **LPCM**

Supported containers: WAV Support sampling rates: 22-96 kHz Resolution: 16/24 bit (16Bit Integer, 24 Bit integer packed type1, 32Bit integer, IEEE – 0,24 float type3) Tags: WAV tags Channels: stereo/mono

### WMA-9

Supported containers: WMA Support sampling rates: 8-48 kHz Resolution: 16 Bit Quality: 5-320 kbit /s Tags: WMA tags Channels: stereo/mono

## WMA-9 lossless and WMA-9 pro

Support through transcoding of unprotected tracks by Windows Media Connect only

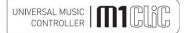

## **Networking Specifications**

WPL Windows Play List via UPnP media server

JPEG Still picture files

HTTP/1.1 Audio Transport

Shoutcast ICY Metadata support

WMA Streaming (including MMS and WMS)

RTSP/SDP (Real Time Streaming Protocols) over TCP The subsets that are used by Microsoft implementations. For Internet

Microsoft Network Device DRM-10 (Cardea)

Ethernet - 10Base-T Ethernet - 100Base-T Ethernet PHY - Realtek

Wireless-LAN - IEEE 802.11b/g

Module HW is IEEE 802.11n prepared, FW WiFi 802.11 compliant

Infrastructure mode

SSID -Site Survey

WPA

WPS WiFi Protected Setup Pin and push button supported

DHCP

Auto-IP

Static IP address

Proxy Support

Web server TFTP server

LLTD Reports device properly on Vista and

Windows 7 PC

Network API Remote control protocol (via IP network),

USB 2.0 HS - Host

Content on FAT-16/32 USB Mass

Storage Devices can be played (no FAT12)

Only 1st partition is supported on multi partitioning. No Secure USB is supported

iPod® over USB

Extended mode supported. For iPad®: streaming only

USB 1.1 (FS) - Host

USB 2.0 HS - Host

English Default language

French

German Spanish

Simplified Chinese

Supported character sets ISO8859-N

Supported character encodings UTF8

S-JIS detection and conversion to UTF-8

Clock - Network Time Network Time Protocol (RFC-1305)

Clock - Auto DST setting

Real time clock only available with internet connection

Embedded web server for device management and configuration through a web browser on a PC in the local network

Status page

Configuration page

Favourites page Manage favourites stored on device

Language support for all device languages

Browser compatibility

Internet Explorer 7 and 8

Mozilla (Firefox 3)

Opera 10

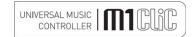

## **Safety Information**

## IMPORTANT! (U.K. only)

This unit is supplied in the U.K. with mains lead fitted with a moulded 13 amp plug. If, for any reason, it is necessary to remove the plug, please remove the fuse holder and dispose of the plug safely, out of reach of children.

## It must not be plugged into a mains outlet.

The wires in the mains lead supplied with this appliance are coloured in accordance with the following code:

Green and yellow ......Earth Blue......Neutral ...Live

## WARNING - This appliance MUST be earthed

As the colours of the wires of the mains lead of this appliance may not correspond with the coloured markings identifying the terminals in the plug, proceed as follows:

- The wire which is coloured green-and-yellow must be connected to the terminal in the plug which is marked with the letter E or coloured green or green-and-yellow, or by the earth symbol:
- . The wire which is coloured brown must be connected to the terminal which is marked with the letter L or coloured red.
- . The wire which is coloured blue must be connected to the terminal which is marked with the letter N or coloured black.
- If connecting to a BS1363 plug, a 13 amp fuse must be used.

## WARNING:

ANY MODIFICATIONS TO THIS PRODUCT NOT EXPRESSLY APPROVED BY MUSICAL FIDELITY WHO IS THE PARTY RESPONSIBLE FOR STANDARDS COMPLIANCE COULD VOID THE USER'S **AUTHORITY TO OPERATE THIS EQUIPMENT.** 

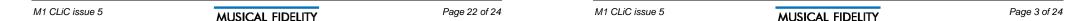

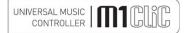

## **General Advice**

## Installation, precautions and user information

This new M1 CLiC is designed and built to provide trouble-free performance, but as with all electronic devices it is necessary to observe a few precautions:

- Heed all warnings shown on the back of the product.
- The M1 CLiC has a built-in universal power supply that can be connected to 50-60Hz A.C. mains of between 80 to 253V rms without modification.
- Always ensure that when disconnecting and reconnecting audio equipment the mains supply is switched off.
- Position the mains lead and signal interconnects where they are not likely to be walked on or trapped by items placed on them
- Do not use near water, or place water-filled containers on the M1 CLiC, for example, a flower vase or potted plants. If
  water does spill inside, immediately pull out the mains plug from the wall socket and inform the dealer, who
  should then check the unit before further use. Entry of liquid into the M1 CLiC is dangerous, and may cause
  electric shock or fire hazard.
- · Do not place the unit near direct heat sources such as radiators, direct sunlight or other equipment
- Do not remove any covers or try to gain access to the inside. There are no user adjustments or fuses to change without
  qualification. Refer all service work to an authorised Musical Fidelity agent.
- \* Note: Unauthorised opening of the equipment will invalidate any warranty claim.
- Dust regularly with a soft cloth or soft brush but be careful when using cleaning or polishing agents they may harm the surface finish.

The electronics in modern hi-fi equipment is complex and may, therefore, be adversely affected or damaged by lightning. For protection of the audio system during electrical storms, remove the mains plugs.

If after-sales service is required, to help the dealer identify the M1 CLiC please quote the serial number located on the rear panel of the unit.

### Important note:

In normal operation, the unit dissipates a small quantity of power at all times, and it is important that it is adequately ventilated. The M1 CLiC must be protected from humidity – if the unit is moved from a cold place to a warm room, leave the unit for an hour or so to allow sufficient time for the moisture to evaporate.

## Web-based updates

The M1 CLiC has a flexible design that allows updates to be issued from time to time. These updates are downloaded via the network and into the unit itself directly, whereupon it will either ask to be switched off or reset by itself.

Please note down any important settings, if required, before updating, as <u>all</u> user settings are reset during this process.

The nature of these updates will not normally affect the sound quality, but functionality to a greater or lesser degree, and may or may not provide further features that were not originally available.

The only update available is that on the website. We *do not* make or allow any third party custom updates or configurations, and beware of third parties offering to do so. The ONLY update supported by Musical Fidelity is that which currently resides on the website.

It is recommended the unit and network is left alone during the update process to ensure timely completion. Update speed depends on internet speed as well as coinciding network traffic to other computers or devices sharing the same network router/gateway. Always allow for at least 5 minutes for broadband/ADSL (assuming no other network traffic present) or longer for slower or busier connections.

### Legal Notice

"Made for iPod®" or "Made for iPhone®" means that an electronic accessory has been designed to connect specifically to iPod® or iPhone® respectively and has been certified by the developer to meet Apple performance standards. Apple is not responsible for the operation of this device or its compliance with safety and regulatory standards. Please note that use of this accessory with iPod® or iPhone® may affect wireless performance.

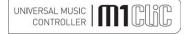

## **Software Specifications**

FLAC

Supported containers: FLAC

Support sampling rates: 44.1-96 kHz

Resolution: 16/24 bit Quality: L0-L8 Tags: FLAC tags Channels: stereo/mono

FLAC 192 kHz/24 bit; available through USB and wired network only

50-60% compression recommended Supported containers: FLAC

Support sampling rates: 192 kHz

Resolution: 16/24 bit Quality: L4-L8 Tags: FLAC tags Channels: stereo/mono

LPCM

Supported containers: WAV

Support sampling rates: 22-96 kHz

Resolution: 16/24 bit

(16Bit Integer, 24 Bit integer packed type1, 32Bit integer, IEEE - 0, 24 float type3)

Tags: WAV tags

Channels: stereo/mono

LPCM (192 kHz/24 bit)

Supported containers: WAV Support sampling rates: 192 kHz

Resolution: 16/24 bit

(16Bit Integer, 24 Bit integer packed

type1, 32Bit integer, IEEE - 0,24 float

type3)

Tags: WAV tags

Channels: stereo/mono

WMA-9

Supported containers: WMA

Support sampling rates: 8-48 kHz

Resolution: 16 Bit

Quality: 5-320 kbit/s

Tags: WMA tags

Channels: stereo/mono

WMA-9 lossless and WMA-9 pro

Support through transcoding of unprotected tracks by Windows Media Connect only

MP3 (MPEG-I Layer 3) MPEG Audio Layer-3 (.mp3)

AAC (MPEG-4 Advanced Audio Coding File) .aac. .m4a

WAV Audio for Windows (.wav) LPCM 24 bit packed/unpacked

WMA Windows Media Audio 9

WAX Windows Media audio metafiles

ASX Advanced Stream Redirector (.asx) Direct to streaming media content

M3U An .m3u file is a special type of metafile playlist that is used with Windows Media files that have an .mp3 file extension

Via UPnP media server

PLS Shoutcast/Winamp format Via UPnP media server

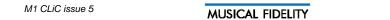

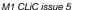

Page 4 of 24

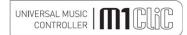

## **Software Specifications**

### Software Features and specifications

UPnP Media Player Discovers and plays from UPnP Media Servers on the network

Internet Radio "services"

iPod dock, play audio and control iPod control and audio via USB

Network - Ethernet 10/100 Base-T

Network - WiFi Wireless-LAN - IEEE 802.11b/g

Graphical User Interface Via QVGA TFT

Show album art any format provided by iPod, jpg in mp3, jpg from selected media server

Currently supported media server: Twonky

Picture viewer/slide show

Play from USB Play from USB mass storage device formatted as FAT16 or 32

Stream700 firmware update Via Internet upgrade (HTTP server)

Random playback (shuffle play)

Repeat single, repeat all

Fast forward, fast rewind Available for all Codecs, with sound

Gapless playback

Play lists

Recently played list

Favourites list

Streaming audio source detection

UPnP digital media player (DMP)

UPnP digital media renderer (DMR)

Twonky Vision compatible - provides also iTunes content

Windows Media Player (WMP 11 Vista & XP and WMP 12 Windows 7) compatible Philips Media Manager 3.3 compatible

Intel Media Server compatible

Elgato EyeConnect compatible

Mediatomb compatible

Simple Centre compatible

Control point Cidero V1.5.3

Control point PlugPlayer V3.2.1

vTuner & iRadio database management service and PodCast support

Supported containers: MP3 Support sampling rates: 8-48 kHz

Resolution: 16 bit

Quality: 8-320 kbit/s

Tags: ID3 V2.4 (including album art)

Channels: stereo/mono

AAC

Supported containers: AAC, M4a Support

Sampling rates: 24-96 kHz

(output sampling rate = max 48kHz) Resolution: 16 bit Quality: 8-320 kbit/s

Channels: stereo AAC+ v1/HE-AAC

Oga Vorbis 1.0

Supported containers: OGG

Support sampling rates: 32-48 kHz

Resolution: 16 Bit Quality: Q1-Q10

Tags: Ogg comments/tags

Channels: stereo

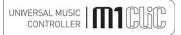

## Item Disposal Information

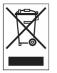

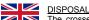

The crossed out wheeled bin label that

appears on the back panel of the product indicates that the product must not be disposed of as normal household waste. To prevent possible harm to the environment please separate the product from other waste to ensure that it can be recycled in an environmentally safe manner. Please contact local government office or retailer for available collection facilities.

DISPOSITION

La poubelle sur roulettes barrées X, qui apparaît en logo sur le panneau arrière du produit, indique que celui-ci ne doit pas être traité comme un déchet domestique commun. Afin de protéger l'environnement, ce produit électronique devra être géré séparément et donc recyclé selon les nouvelles normes Européennes Rohs concernant les déchets d'appareils électroniques. Prière de contacter les services concernés gouvernementaux ou votre point de vente pour l'élimination et l'enlèvement de déchets électroniques équipés de composants électroniques.

La etiqueta cruzada hacia fuera del compartimiento que aparece en el panel trasero del producto indica que el producto no se debe reciclarse como basura normal de la casa. Para prevenir daños posible al ambiente separe por favor el producto de otras basura para asegurarse de que puede ser reciclada de una manera ambientalmente segura. Entre en contacto por favor a su oficina gubernamental local o a su minorista para las instalaciones disponibles de la colección.

L'etichetta del cassonetto barrato riportato sul retro dell'apparecchio indica che il prodotto non deve essere smaltito tramite la procedura normale di smaltimento dei rifiuti domestici. Per evitare eventuali danni all'ambiente, separare questo prodotto da altri rifiuti domestici in modo che possa venire riciclato in base alle procedure di rispetto ambientale. Per maggiori dettagli sulle aree di raccolta disponibili, contattate l'ufficio govenativo locale od il rivenditore del prodotto.

**FACHGERECHTE ENTSORGUNG:** 

Das auf der Geräterückseite angebrachte Label deutet darauf hin, dass das Produkt nicht mit konventionellem Hauskehricht entsorgt werden darf. Um Schäden und Verschmutzungen an Umwelt und Mensch zu vermeiden, muss das Produkt fachgerecht entsorgt und von anderem Abfall getrennt werden. Wenden Sie sich bei Fragen hierzu an Ihren Fachhändler oder an eine öffentliche Informationsstelle.

Het label op de achterzijde van dit apparaat, een afvalbak op wielen met een kruis doorgehaald, geeft aan dat dit apparaat niet samen met gewoon huishoudafval mag worden weggegooid. Om mogelijke schade aan onze leefomgeving te voorkomen dient dit apparaat, gescheiden van gewoon huishoudelijk afval, te worden afgevoerd zodat het op een milieuvriendelijke manier kan worden gerecycled. Neem voor beschikbare inzamelplaatsen contact op met uw gemeentelijke reinigingsdienst of met uw elektronica leverancier.

HÄVITTÄMINEN

Yliruksattua iäteastiaa kuvaava tarra tuotteen takalevyssä kertoo, että tuotetta ei saa käsitellä normaalina talousjätteenä. Ympäristön suojelemiseksi on tuote pidettävä erillään muusta jätteestä ja se on kierrätettävä ekologisesti kestävällä tavalla. Ota yhteyttä laitteen myyjään tai Pirkanmaan Ympäristökeskukseen lähimmän kierrätyskeskuksen löytämiseksi.

<u>AFSKAFNING</u>

Logoet med en skraldespand med kryds over på bagsiden af apparatet indikerer at dette produkt ikke må kasseres som normal husholdningsaffald. For at forebygge mulig skade på miljøet, bedes De separere dette produkt fra andet affald, og sikre at det bliver genbrugt på en miljørigtig måde. Kontakt venligst de lokale myndigheder eller din forhandler for oplysning om nærmeste tilgængelige opsamlingssted for elektronikaffald.

ΔΙΑΔΙΚΑΣΙΑ ΑΠΟΡΡΙΨΗΣ

ΤΟ ΣΗΜΑ ΜΕ ΤΟΝ ΔΙΑΓΕΓΡΑΜΜΕΝΟ ΤΡΟΧΗΛΑΤΟ ΚΑΔΟ ΑΠΟΡΡΙΜΑΤΩΝ ΣΤΗΝ ΠΙΣΩ ΟΨΗ ΤΟΥ ΜΗΧΑΝΗΜΑΤΟΣ ΔΗΛΩΝΕΙ ΟΤΙ ΤΟ ΠΡΟΙΟΝ ΑΥΤΟ ΔΕΝ ΠΡΕΠΕΙ ΝΑ ΔΙΑΧΕΙΡΙΣΘΕΙ ΣΑΝ ΣΥΝΗΘΙΣΜΕΝΟ ΟΙΚΙΑΚΟ ΑΠΟΒΛΗΤΟ.

ΠΡΟΣ ΑΠΟΦΥΓΉ ΕΝΔΕΧΟΜΕΝΉΣ ΕΠΙΒΑΡΥΝΣΗΣ ΤΟΥ ΠΕΡΙΒΑΛΛΟΝΤΟΣ, ΞΕΧΩΡΙΣΤΕ ΤΟ ΠΡΟΙΟΝ ΑΠΟ ΤΑ ΑΛΛΑ ΑΠΟΡΡΙΜΑΤΑ ΩΣΤΕ ΝΑ ΕΞΑΣΦΑΛΙΣΘΕΙ Η ΑΝΑΚΥΚΛΩΣΗ ΤΟΥ ΜΕ ΤΟΝ ΠΡΕΠΟΝΤΑ ΤΡΟΠΟ.

ΠΑΡΑΚΑΛΟΥΜΕ ΝΑ ΕΠΙΚΟΙΝΩΝΗΣΕΤΕ ΜΕ ΤΗΝ ΤΟΠΙΚΗ ΥΠΗΡΕΣΙΑ ΑΝΑΚΥΚΛΩΣΗΣ Η ΜΕ ΤΟ ΚΑΤΑΣΤΗΜΑ ΑΓΟΡΑΣ ΓΙΑ ΠΕΡΙΣΣΟΤΕΡΕΣ ΛΕΠΤΟΜΕΡΕΙΕΣ.

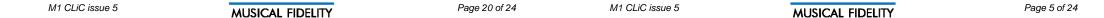

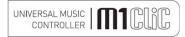

## Installation

### Introduction

Congratulations on the purchase of the new M1 CLiC. This unit will give top quality performance when used as a top quality media player, delivering the best performance possible from network and/or digital and analogue sources. It is also designed to sonically upgrade CD players, Minidisk, and any other source providing digital stereo PCM outputs.

Please note: Musical Fidelity currently do not make any interconnecting cables, nor do we endorse any particular manufacturer's cables. If required, please refer to the Musical Fidelity dealer who can advise on good quality cables for any particular setup.

### Cleaning

Before cleaning the unit, switch off power at the mains switch and remove the mains plug from the wall socket. Clean the cabinet and remote control unit using a moist cloth. Using solvents, white spirit or thinners is not advised, as they could damage the surface finish.

## Installation

Position the M1 CLiC on a stable, horizontal surface where there is no risk of it being knocked, or subjected to vibration such as from loudspeakers.

## **Power Connections**

The M1 CLiC is supplied with a standard IEC mains cable which plugs into the IEC socket at the back of the unit. The unit features a universal power supply which can accept between 80 to 253V AC mains without need for reconfiguration.

## Audio output connections

## **RCA Fixed Output**

The fixed level output is marked FIXED OUT and is not affected by the volume control. It passes on the material being listened to at nominal level (normally at approx. 300mV r.m.s).

This output can be used with amplifiers that already have a volume control e.g. any integrated amplifier, or for recording to CD-R/RW, tape or minidisk. It is also a useful output to connect the M1 HPA or other headphone amplifier (with volume control).

## **RCA PRE Output**

The variable output is marked PRE OUT and is used for power (or other) amplifiers with no volume control. This allows the M1 CLiC to act as master volume controller controlling all its internal functions and external sources through one convenient on-screen volume control and selection process.

### Digital input connections

**COAXIAL input:** Connect RCA digital source to digital input RCA socket. Use a good quality fully connected (signal and ground) coaxial digital cable, for optimum signal transfer.

**OPTICAL input:** Connect optical digital source to optical input socket. Use a good quality "Toslink" cable, for optimum signal transfer.

If connecting digital input(s) to Home Theatre Processor, TV or DVD, or similar Home Theatre sources, it may be necessary to change the <u>digital output</u> of that source to "16 bit stereo PCM", or similar, which is the format the M1 CLiC will understand. Please refer to the source unit's manual for information on how to do this.

This is because the M1 CLiC does not recognise multi channel (e.g. 5.1 surround) digital audio streams.

**USB input:** Connect computer or similar USB "host" source to USB input socket. Use a good quality USB 1.1 or 2.0 "A to B" type cable, for optimum signal transfer.

iPod® input: Connect an iPod® or iPhone® to this input using apple approved USB cable.

## **Trigger Output**

The trigger output is a 3.5mm (1/s") mono (2 contacts) jack. It allows the M1 CLiC to switch on any other devices connected to it by just pressing the one power/stby button on the M1 CLiC.

## Network connections

**RJ45:** Connect the unit to the network permanently with RJ45-RJ45 "straight through" (not "crossover") networking cable. Use cable suited to the network type, e.g. 10/100 base-T (most home networks).

Wireless: Connect the supplied aerial to the SMA connector on the back panel.

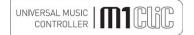

## **Electronic Specifications**

### Analogue

PRE Output impedance 47 ohms

PRE Output level 0 to 300mV r.m.s nominal.

8V r.m.s maximum.

PRE Output gain on AUX inputs
Frequency response
Channel separation
Signal to noise

4.5x (13dB) at maximum volume
10Hz to 20 kHz -0.1dB max.
>105dB 20 Hz to 20 kHz
>119dB "A"- wtd.

Digital

Total harmonic distortion

DAC circuit 24 bit Delta-Sigma (bit stream) dual differential 8x over-sampling

<0.0025% 10Hz to 20 kHz

to 192 kHz

Total correlated jitter <12 picoseconds peak to peak Linearity <0.14B down to -96dB Frequency response 10Hz to 20 kHz -0.1dB max. Channel separation >105dB 20 Hz to 20 kHz Signal to noise >119dB "A"- wtd.

Total harmonic distortion <0.0025% 10Hz to 20 kHz

Connections

Line level outputs 1 pair line level RCA (phono), fixed outputs left and right, not controlled by

volume at 0dB (i.e. same as input).

1 pair line level pre-outputs (controlled by volume).

Line level inputs 3 pairs line level inputs AUX1, AUX2, AUX3

Digital inputs 2 RCA coaxial connectors SPDIF 32-192 kbps (16-24 bit stereo PCM)

1 TOSLINK optical connector 32-96 kbps (16-24 bit stereo PCM)
1 Front mounted USB type 'A' socket for USB "pen"/hard disk drive
1 Rear mounted USB type 'A' socket for iPod® or iPhone® <u>USB lead.</u>

(Does not support Apple "Dock")

1 USB type 'B' connector for computer/PDA 32-48 kbps

Network inputs 1 RP-SMA plug Wifi Aerial input ("wireless" network connection) 802.11b/g

1 UTP RJ45 10/100Mbps socket ("wired" network connection)

Trigger output 1 3.5mm Jack socket +12V trigger

N.B. 9-pin D type plug is for factory use only. No features or upgrades available for or from this port.

Power requirement

Mains voltages 80-253VAC 50/60Hz universal

Consumption 25 Watts maximum

**Display** Colour LCD QVGA 320x240

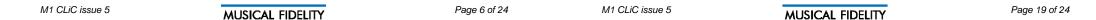

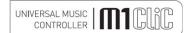

## **Problem Solving**

Basic problem-solving with a Universal Music Controller is similar to troubleshooting other electrical or electronic equipment. Always check the most obvious possible causes first, such as the following examples:

| Problem                                  | Probable Cause                                                                                           | Remedy                                                                                                    |
|------------------------------------------|----------------------------------------------------------------------------------------------------|----------------------------------------------------------------------------------------------------|
| No power / display                       | Power plug is not inserted into socket correctly                                                         | Plug in securely into unit's IEC socket.                                                                                                    |
| Excessive hum from system speakers       | Audio connector plug not fully pushed in Cable Fault Unsuitable Cable (e.g. cable grounds not connected) | Insert plug securely Check cable is connected at both ends. N.B. some esoteric cables have internal wiring intentionally disconnected/modified. For best results on all inputs analogue AND digital, please use good quality screened coax; signal and screen directly connected both ends.                               |
| No Output from digital sources           | No connection to that input<br>Incorrect input selected<br>Wrong data type sent                          | Check connection and cable.  Select correct input  Check source digital output is set for "16 bit stereo PCM" or similar. This particularly applies to some TVs, most DVD players, and other home theatre type devices that may give a MULTICHANNEL digital output. Refer to the source's manual for further information. |
| No audio output, or too low level output | Incorrect or missing connections  USB Driver not selected (PC or MAC)                                    | Check connections and make sure they are secure.  See P.17 <u>PC users</u> or <u>MAC users</u> section                                                                                                    |
| Dropouts in sound                        | Digital input lead not properly connected Faulty digital input lead                                      | Check input lead is fully secured Change lead. Please use a good quality straight-through signal-and-ground phono to phono lead. Optical lead breakage. This can occur if                                                                                                    |
|                                          | Faulty optical lead                                                                                      | the optical lead is bent into a radius too<br>small. Avoid tight corners in routing optical<br>leads.                                                                                                    |
| No audio output from USB input           | USB Cable not connected                                                                                  | Check connections and make sure they are secure.                                                                                                    |
|                                          | USB Driver not selected (PC or MAC)                                                                      | Make sure computer is using correct soundcard driver.                                                                                                    |
| Not detected when connected to USB       | USB Cable faulty USB not working/enabled on computer Correct USB drivers not installed                   | Check and replace cable Check USB port functions with another device. Please check with the computer                                                                                                    |
|                                          | (can happen particularly with factory-<br>preinstalled Windows operating systems)                        | manufacturer. Enquire about USB driver or update.                                                                                                    |
| Dropouts in sound (USB input)            | Shared USB port with another device                                                                      | Avoid sharing the USB port with other devices, if possible.                                                                                                    |
|                                          | Computer busy with another application<br>Computer low on resources                                      | At times an application (program) may intervene, sometimes invisibly e.g. a virus scanner. When this happens, computer resources are temporarily used up, and playback may suffer. This is not a fault. Try running fewer applications if possible.                                                                       |

If none of these actions affect a cure, please contact the dealer, or an authorised Musical Fidelity service agent. Remember; never open the case of the M1 CLiC, as this will invalidate the guarantee.

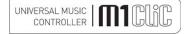

## **Facilities And Connections**

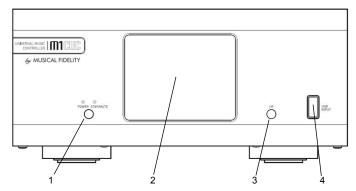

- 1 POWER ON/STANDBY button and LEDs
- DISPLAY Colour LCD QVGA 320x240
- 3 IR receiver
- 4 USB INPUT for USB pen/hard drive type "A"

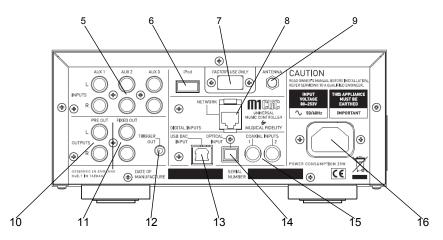

- 5 INPUTS AUX1, AUX2, AUX3 right and left RCA analogue inputs.
- 6 iPod input USB type "A" for iPod® USB wire
- 7 <u>FACTORY USE ONLY no user options</u> <u>available</u>
- 8 **NETWORK** wired input 10/100Mbps UTP RJ45
- 9 ANTENNA wi-fi aerial input RP-SMA plug

- 10 PRE-OUT right and left RCA 'volumecontrolled' variable outputs
- 11 **FIXED OUT** right and left RCA fixed line level outputs of selected source
- 12 TRIGGER OUT 3.5mm mono jack output
- 13 USB DAC INPUT type "B" for computer or PDA
- 14 **OPTICAL INPUT** digital TOSLINK
- 15 COAXIAL INPUTS 1, 2 digital RCA
- 16 MAINS power in IEC plug

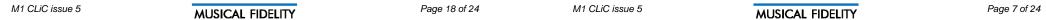

## Remote Control

The universal remote control shown below enables functions from M1 CLiC and M1 CDT (basic functions) to be operated from a convenient distance.

Equivalent buttons on the remote control have the same functions as those on the front panel of the unit. Other functions are only available by remote control.

As the handset uses an invisible infra-red light beam, the front edge must be pointed directly towards the receiver window at the front of the player, without visual obstruction between them. Avoid allowing direct sunlight or florescent lighting to fall directly on the IR receiver (in the unit) as this could cause range and reliability issues. Also be aware of internal security systems which can also transmit strong infra-red

If the range of the remote control greatly decreases, replace the batteries with new ones. Do not mix old and new batteries - two are required, size AAA, LR03 or SUM-4.

Please dispose of used batteries in accordance to local regulations.

M1 CLiC Section On/Standby M1 CLiC

Alphanumeric keypad 0-9 Used to select track, or input numbers, letters and characters

REPEAT - repeats track (Does not work on internet radio)

PREVIOUS/DELETE previous track in play list or delete character in input **MUTE** mutes output

Favourite + adds currently playing to favourites

Favourite - removes selected item from favourites list

### **CD Section**

SCAN introductory scan of all tracks on current disc, approx. 5 seconds of start of each track

REPEAT press once to repeat track, twice to repeat entire disk. Third time cancels

- SEARCH backwards through track
- ▶ ► SEARCH forwards through track
- ■STOP Stop playing/Eject CD

N.B. The buttons in CD section do not have any function for M1 CLiC.

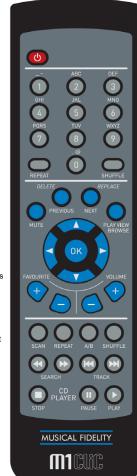

SHUFFLE Plays current list in random order (Does not work on internet radio)

NEXT/REPLACE Next track in playlist or replace next character in input

BROWSE/PLAY VEIW Toggles between NOW PLAYING and FAVORITES menu.

- Navigate up down left and right in
- ▼ menus

OK - confirm button

VOLUME + increases volume

VOLUME - reduces volume

A/B play back a segment of track SHUFFLE play tracks in random order

■ ■ TRACK beginning of track playing/backwards one track

▶► TRACK forwards one track

PAUSE - Pause CD playback

►PLAY - Start CD playback

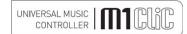

## Inputs

# 11:25 Favorites Inputs iPod Rear

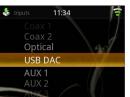

There are seven inputs available for other sources of audio:

Coax 1, Coax 2 and Optical are all digital inputs for stereo (2-channel) digital sources such as CD, Minidisk, DAT or TV set top boxes. Please note that any connected TV or home theatre related equipment including set top boxes must be set up to output a 44.1kHz or 48kHz PCM STEREO digital stream or similar. The M1 CLiC does not recognize multi channel digital audio.

USB DAC is for direct connection to a computer to playback computer audio with the M1 CLiC acting like a high-quality external computer soundcard. The audio in this case is controlled by the COMPUTER not the M1 CLiC.

AUX1, AUX2 and AUX3 are inputs for legacy analogue-output Hifi separates such as tape decks, phono cartridge preamplifiers, etc..

At the **Main Menu** first select **Inputs** using the OK button on the remote.

Using navigation keys, on the remote, scroll up or down the list of options and select the input required using the OK button. The selected input is then ready

## **USB DAC input notes**

A good quality USB A to B cable is required to connect the USB DAC input to the computer.

Plug the B (square) end into the socket in the back of the unit, and the A (rectangle) end into a free USB socket on the computer.

The computer should now detect the new hardware and install the driver automatically (No setup or driver disk is required).

CD, MP3, WAV, AAC, FLAC, and all other audio file types played on any software should now play through the unit. This device has been designed to work with PC Windows 98. ME, 2000, XP, Vista and 7, as well as Apple Macintosh OS X, Snow Leopard and later.

Other Operating systems may have proprietary drivers built-in or available. Please contact the operating system publisher or support for more details.

Please note Musical Fidelity do not provide any drivers for any operating system for the USB interface.

## PC users-

Check the computer has picked up the device and is currently using it by clicking: (most Windows versions)

- Start
- Settinas
- Control panel
- Sounds and Multimedia
- Audio

Check that "USB audio device" appears under PREFERRED AUDIO DEVICE tab

A second mixer will now be available which will be the default mixer whenever the unit is plugged in. Use this mixer to select the source or adjust levels if required.

## Mac users-

Check the computer has picked up the device and is currently using it by clicking: (MAC OS X)

- System preferences
- Hardware
- Sound

Check that "USB audio DAC" is selected under the OUTPUT tab

If the computer's warning sounds/chimes are to played through the unit, make sure it is selected under the

SOUND EFFECTS tab too.

Note: USB may also be selected as an output in some individual programs.

Please note: This device is a high speed serial data processor, and by its nature, requires a very high volume of USB band width. It will benefit greatly from being the only device connected on its USB 'bus'. Sharing the same bus with other devices may cause unwanted artifacts such as dropouts or temporary loss of signal. This especially includes the use of the unit on a USB hub/splitter alongside other USB components

Please note: This device is a high speed serial data processor, and by its nature, requires a very high volume of USB band width. It will benefit greatly from being the only device connected on its USB 'bus'. Sharing the same bus with other devices may cause unwanted artifacts such as dropouts or temporary loss of signal. This especially includes the use of the unit on a USB hub/splitter alongside other USB components.

# UNIVERSAL MUSIC | 1111 CONTROLLER | 1111 CONTROLLER | 1111 CONTROLLER | 1111 CONTROLLER | 1111 CONTROLLER | 1111 CONTROLLER | 1111 CONTROLLER | 1111 CONTROLLER | 1111 CONTROLLER | 1111 CONTROLLER | 1111 CONTROLLER | 1111 CONTROLLER | 1111 CONTROLLER | 1111 CONTROLLER | 1111 CONTROLLER | 1111 CONTROLLER | 1111 CONTROLLER | 1111 CONTROLLER | 1111 CONTROLLER | 1111 CONTROLLER | 1111 CONTROLLER | 1111 CONTROLLER | 1111 CONTROLLER | 1111 CONTROLLER | 1111 CONTROLLER | 1111 CONTROLLER | 1111 CONTROLLER | 1111 CONTROLLER | 1111 CONTROLLER | 1111 CONTROLLER | 1111 CONTROLLER | 1111 CONTROLLER | 1111 CONTROLLER | 1111 CONTROLLER | 1111 CONTROLLER | 1111 CONTROLLER | 1111 CONTROLLER | 1111 CONTROLLER | 1111 CONTROLLER | 1111 CONTROLLER | 1111 CONTROLLER | 1111 CONTROLLER | 1111 CONTROLLER | 1111 CONTROLLER | 1111 CONTROLLER | 1111 CONTROLLER | 1111 CONTROLLER | 1111 CONTROLLER | 1111 CONTROLLER | 1111 CONTROLLER | 1111 CONTROLLER | 1111 CONTROLLER | 1111 CONTROLLER | 1111 CONTROLLER | 1111 CONTROLLER | 1111 CONTROLLER | 1111 CONTROLLER | 1111 CONTROLLER | 1111 CONTROLLER | 1111 CONTROLLER | 1111 CONTROLLER | 1111 CONTROLLER | 1111 CONTROLLER | 1111 CONTROLLER | 1111 CONTROLLER | 1111 CONTROLLER | 1111 CONTROLLER | 1111 CONTROLLER | 1111 CONTROLLER | 1111 CONTROLLER | 1111 CONTROLLER | 1111 CONTROLLER | 1111 CONTROLLER | 1111 CONTROLLER | 1111 CONTROLLER | 1111 CONTROLLER | 1111 CONTROLLER | 1111 CONTROLLER | 1111 CONTROLLER | 1111 CONTROLLER | 1111 CONTROLLER | 1111 CONTROLLER | 1111 CONTROLLER | 1111 CONTROLLER | 1111 CONTROLLER | 1111 CONTROLLER | 1111 CONTROLLER | 1111 CONTROLLER | 1111 CONTROLLER | 1111 CONTROLLER | 1111 CONTROLLER | 1111 CONTROLLER | 1111 CONTROLLER | 1111 CONTROLLER | 1111 CONTROLLER | 1111 CONTROLLER | 1111 CONTROLLER | 1111 CONTROLLER | 1111 CONTROLLER | 1111 CONTROLLER | 1111 CONTROLLER | 1111 CONTROLLER | 1111 CONTROLLER | 1111 CONTROLLER | 1111 CONTROLLER | 1111 CONTROLLER | 1111 CONTROLLER | 1111 CONTROLLER | 1111 CONTROLLER | 1111 CONTROLLER | 1111 CONTROLLER | 1111 CONTROLLER | 1111 CONTROL

## **USB** front

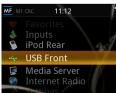

### JSB Front

Plug in a USB stick drive or USB hard drive into the front socket marked USB INPUT. Wait approx. 5-10 seconds for the device to be recognized.

Please note that the back and front USB are not interchangeable. The iPod or iPhone will not be detected in the front USB, and standard USB drives will not be detected in the rear iPod USB socket.

If a USB hard drive is connected, it may require its own power supply too.

In general, the port should be able to power most 2.5" (small, laptop size) hard disk drives but will probably need the power supply originally supplied with hard drive to power 3.5" hard drives (desktop size). USB RAID boxes are not supported on the USB socket.

From the Main Menu select USB Front. The directories on the USB pen are listed

## Other USB storage devices

Some mobile devices and modern phones can also be read as if they were USB storage.

The device or phone will need to be setup for "Mass Storage" or "Hard Disk" mode or similar (see device documentation). It can then be plugged into the USB INPUT socket on the front, using original USB cable supplied with the mobile device. It should then be recognized by the USB host controller in the M1 CLiC. Navigation is then the same as with any other USB Drive. See also note below about USB drive formatting.

## A note about storing music on computer and USB drive.

. For best usability with USB storage, it is recommended that the music is organized on the USB pen/drive in an orderly manner. For example:

<USB driver letter>\<Artist name>\<Album name>\<song title>.type

or if the USB drive letter is e: on the computer:

e:\Antony Michaelson\Mozart K622 Clarinet Concerto\Allegro.mp3

or similar. This is the way most libraries are kept in computer internal hard drives by default, so should be easy to maintain.

## **USB** drive formatting

The M1 CLiC will recognize FAT16 or FAT32 formatted USB pen/disk drives. No other formats are supported. If required, any information on the drive should be backed up to a host computer, and the drive reformatted to suit (FAT32 recommended as it handles larger storage more effectively). Then the files may be replaced onto the drive and should then be readily recognized.

Please note the M1 CLiC will only recognize the FIRST partition on drives or devices that are formatted or appear as multiple partitions/memories.

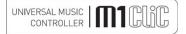

## **Setting Up**

### Variable and Fixed outputs

To set up the unit with an integrated amplifier such as the Musical Fidelity M3i, it is recommended to use the FIXED outputs and connect them to spare line level inputs, e.g. AUX or TUNER on the integrated amplifier.

To set up the unit with power amplifier(s), (or to use an integrated amplifier with PREAMP BYPASS such as HT mode) use the PRE outputs. These outputs allow the volume of all sources connected to the M1CLiC to be controlled by the M1CLiC remote control.

## Trigger output

To switch on and off M1 (and future) components simultaneously, link trigger out to trigger in on all components. All linked units will be controlled by any switch in the chain.

## Analogue inputs AUX1, 2, 3

The AUX 1, 2, 3 inputs function as normal line level inputs on an integrated or pre-amplifier. They are designed to accept inputs from line level from legacy equipment such as tape decks, phono preamplifiers, etc.

## Coaxial inputs

The COAX 1, 2 (RCA) inputs accept SPDIF digital from other digital sources such as CD players/transports set top boxes. It allows the best reproduction of the digital source via the M1 CLiC's internal digital to analogue converter.

If connecting to HOME THEATRE, DVD, TV, set top box or similar, make sure the digital output of that device is set up for "Stereo PCM" or similar. The relevant device's user manual should explain how to do this.

The M1CLiC does not recognize multi-channel digital streams used for "surround sound" etc.

### Optical input

The optical (Toslink) input accepts SPDIF digital from other digital sources such as CD players/transports set top boxes. It allows the best reproduction of the digital source via the M1 CLiC's internal digital to analogue converter.

If connecting to HOME THEATRE, DVD, TV, set top box or similar, make sure the digital output of that device is set up for "Stereo PCM" or similar. The relevant device's user manual should explain how to do this.

The M1CLiC does not recognize multi-channel digital streams used for "surround sound" etc.

## Computer USB input

The USB (type 'b') input accepts USB digital from a computer directly. It allows the M1 CLiC to act as a top quality sound card via the internal up sampling digital to analogue converter. Please note, on the USB input the HOST COMPUTER controls the audio sent to the M1 CLiC. Therefore it is not possible to select tracks etc via M1 CLiC remote through this input. Use the media server function if selection and control through the M1 CLiC remote is required.

### USB drive/memory stick input

The USB (type 'A') input on the <u>front</u> panel accepts USB pen drives and single USB hard-disk drives directly. It allows the material to be chosen on-screen and best reproduction therein via the M1 CLiC's internal digital to analogue converter.

Note: this controller is not guaranteed to work with RAID-type USB hard drive units (these usually have more than one hard drive in a larger single enclosure and are designed for very high security/speed data purposes).

## iPod® or iPhone® input

The USB (type 'A') input on the <u>back</u> panel accepts USB wire for iPod or iPhone connectivity only. It allows the songs to be chosen on-screen and best reproduction of the music therein via the M1 CLiC's internal digital to analogue converter.

### Network

This allows the unit to be plugged into a computer network, and is strongly recommended where a wired connection is already available or can be installed. Standard UTP RJ45 networking cable should be used to connect the unit to the networking router.

### Antenna

An RP-SMA threaded socket is provided to attach the supplied **Wifi aerial** to the unit. Make sure that the nut on the aerial lead is tightly screwed to the SMA (threaded) plug on the back of the M1 CLiC.

To use, a network connection with Wi-Fi is required. Wi-Fi signal reception and reliability depend on local conditions and placement. Place the aerial for best possible signal strength. If signal strength is weak or erratic, try moving the aerial or unit for best reception. Also make sure no nearby electrical/electronic equipment is causing interference as this could affect reception.

Note that concrete and/or reinforced walls will always reduce a Wi-Fi signal considerably.

In particularly difficult reception circumstances, it may be necessary to switch to wired networking, for best reliability.

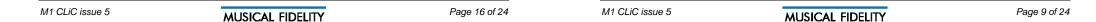

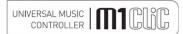

## Switch on, Remote buttons in detail

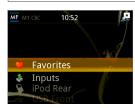

### Switch or

When first plugged in, the unit will be in standby mode, indicated by the orange STBY LED.

To switch on, press the button below the LED. The blue POWER LED should light indicating the unit is now on.

It will take approx. 15 seconds before anything is seen on the screen, as the unit starts itself up. The Musical Fidelity logo is displayed, then after a few seconds more, the main menu appears and the unit is ready for use (see left).

N. B. If this is the first switch-on, from new, or an update has been undertaken, the unit requires setting up to the required local network <u>before</u> the internet radio or media streaming options will work. The following page shows how to prepare the unit to work on the local network and internet.

## Standby

The unit can be set to low-power STANDBY mode by pressing the front pane button or the red power button at the top left of the remote. The display will go out and orange STBY LED will light showing unit is in low-power standby mode. If the unit is to be left off for long periods, please switch off using mains wall-switch or unplug mains lead.

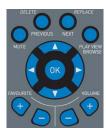

## Remote control buttons in detail

The navigation buttons on the remote control (see right) are used to choose and confirm options. ▲▼◀▶ buttons allow movement up and down options or lists, left and right are useful when entering characters. The **OK** button confirms character input and/or selection of the highlighted option. The navigation buttons may be used to select number, letter, and symbol characters by rolling through the list, when offered. The current selection in a list is highlighted by either a yellow bar (see above screenshot) or character. Pressing **OK** then selects the highlighted character or option.

**MUTE** this button causes the PRE-OUT to switch off (no audio output). The STBY orange LED will light to warn of this condition. To switch the PRE-OUT back on, simply press the button once again. The STBY LED should then go out, and output signal

restored

**DELETE/PREVIOUS** can be used to edit or delete the *previous* character (or more if repeatedly pressed) to correct any character input mistake. It also allows direct navigation to the previous track (if available) whilst playing stored music.

**NEXT/REPLACE** deletes the *following* character and allows it to be re-entered. It also allows direct navigation to the next track (if available) whilst playing stored music.

**PLAY VEIW/BROWSE** switches display between currently playing (station or stored music) and the main menu, to allow user to look at other options or change options or inputs while music is still playing.

The volume buttons control the PRE-OUT signal level:

to increase volume level, press + button

to decrease volume level press - button

**FAVORITE +** will add currently playing music or station to the favorites list.

FAVORITE - will delete a favorite station from the list when list is displayed

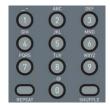

## Alphanumeric keys

Alternatively the letters and characters may be directly accessed by pressing the relevant numeric keypad. For example, to get small letter "c" press the "2" button 3 times (for capital "C" press it 7 times). If the wrong number is accidentally entered it may be edited using **DELETE/PREVIOUS** or **NEXT/REPLACE** keys as described above.

**REPEAT** this button once causes the currently selected or playing track to be repeated over and again. Pressing a second time causes the whole album/playlist etc to be repeated.

Pressing button a third time causes the function to be cancelled.

SHUFFLE causes the whole album/playlist etc to be played back in random order.

Pressing a second time causes the SHUFFLE function to be cancelled

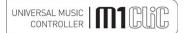

## iPod® rear

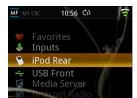

Made for: iPod® touch (4<sup>th</sup> Generation) iPhone® 4 iPhone® 3GS iPhone® 3G

iPod rear

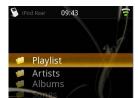

09:46

Genres

Composers

Audiobooks

From the main Menu select iPod® Rear, after a short wait the directory listing of music in the iPod® or iPhone® will be shown.

Playlist allows playback of personal play lists stored within the iPod® or

Connect iPod® or iPhone® into the rear socket marked iPod®. Use a good quality Apple approved USB cable. This unit supports direct USB cable

iPhone®. **Artists** allows selection of music by artist name in alphabetical order.

Albums lists music by album name in alphabetical order.

**Songs** lists every single song stored in alphabetical order.

connection only and does not support the use of a "Dock".

Podcasts lists all podcasts stored in alphabetical order.

Genres lists all music by music type.

Composers lists all music by composer

Audiobooks lists any audiobooks stored on the iPod® or iPhone®.

Using the navigation keys, select the music/audio required. Then scroll through the listings and select the track required. Press OK to start playing.

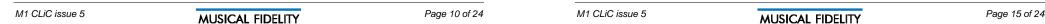

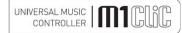

## Media server

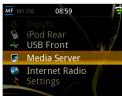

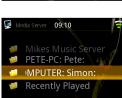

Media Server 13:17

Music

Pictures

Playlists

Media Server 13:19

All Music

Genre

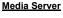

The media server function allows playback of music (and pictures) stored on a personal computer connected to the same network as the M1 CLiC

The Media server Function requires a connected network. Please ensure that network setup is completed and working before attempting to use media server.

From the Main Menu select Media Server.

A list of available music servers on the network will be shown.

If none are shown, *media sharing* must be enabled on the required computer. For example, on a PC running Windows XP, Vista or 7, enable media sharing in Windows Media player or some other 3<sup>rd</sup> party software applications.

Please go to HELP in the Media Player application for more information.

For Apple computers, a 3<sup>rd</sup> party application such as "Twonky Media" or similar is necessary.

 $\ensuremath{\text{N.B.}}$  "iTunes" does not support streaming music by itself directly to the M1 CLiC.

Select the music server required.

For shared music, select Music

All Music lists all the songs in alphabetical order

Genre lists all songs by musical type e.g. classical, jazz etc

All Artists allows selection of music by artist name in alphabetical order.

**Contributing Artists** allows selection of music by contributing artist name in alphabetical order.

Album Artists allows selection of music by album artist name in alphabetical order

Composers lists all music by composer

Albums list music by album name in alphabetical order.

Ratings lists music by ratings

Music Playlist lists custom play lists

Folders Shows folders in the shared location.

Using remote control navigation keys navigate the play-list/artist/album listings and select the track required. Press OK to start playing.

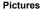

The colour screen can also be used for shared photos on the computer under the "Pictures" option.

All Pictures lists pictures in alphabetical order

Pictures by date taken lists pictures by date taken

Albums lists picture albums if present

Keywords lists picture by tagged keywords.

Rating lists picture by rating

Picture Play lists picture play list for slideshow effect

Folders allow access to further folders in the shared directory.

## Play lists

The last option shows both picture and music play lists by name in alphabetical order. Using navigation keys highlight the required playlist and press "OK"

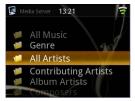

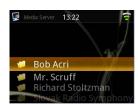

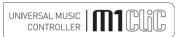

## **Settings**

## <u>Settings</u>

The settings options are available at the bottom of the main menu. These settings should only need to be made after first power-up and should remain until unit is updated, whereupon they may need to be re-set. There are various settings which allow the unit to be prepared for day to day use. Scroll up and down the list and select the chosen option with the **OK** key. A green tick will show which option is in force.

The first settings for **Networks** are described in proper detail under **Network setup** in the following pages.

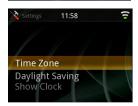

08:57

Internet Radio

Settings

## <u>Time</u>

**Time Zone** allows the local time zone to be set. This ensures correct automatic operation of the clock functions for the locality, for example daylight saving. Select the closest local time zone possible to ensure the time functions are correctly implemented.

**Daylight Saving** switches on or off the daylight saving feature (+1 hour, British Summer Time)

Show Clock gives current time and date as set in the M1 CLiC.

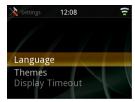

## **User Interface**

**Language** allows menu items to be displayed in local language. Options are English, French, German, Simplified Chinese and Spanish.

Themes give a choice of four background themes.

**Display Timeout** allows the display to be switched off after a selected period of time since last remote button press. The default is OFF, but can be set to various times between 10 seconds and 1 hour inclusive. When display goes blank, pressing any key on the remote (apart from the CD player keys) will bring the display back.

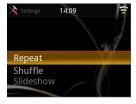

## **Playback**

Repeat selects whether one, or all no tracks listed are repeated, default is OFF meaning no repeating at all.

**Shuffle** chooses whether media player tracks or albums are played back in random order, default is **OFF** meaning tracks are played in order.

**Slideshow** determines the amount of time a picture is shown on screen when displaying photos. OFF (default) means the picture stays until a new one is chosen.

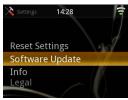

## General

Reset Settings puts all user changeable settings back to factory defaults. All preferences and network settings are lost. Press ◀ button to cancel if this option is selected by accident.

**Software update** checks for updated software on the internet. Please see P.4 **Web-based Updates** for more information. Will not work if internet connection is not present or not setup correctly.

Info Product hardware and software version information.

Legal notices and comments.

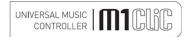

## **Network setup**

## **Networking introduction**

When unit is first turned on, or when the network is changed, the unit will require setting up before network functions such as internet radio or media streaming are available. This should only need to be done once (per network), as the unit will remember the settings even when switched off and unplugged.

## 1st Setup for wired installations (recommended, when a wired network RJ45 plug is available):

Switch off, and plug the supplied 10/100 RJ45 (also called UTP) cable into the silver NETWORK socket (see right) on the back panel. Plug the other end into the router or local network wall socket.

Switch the unit back on, and wait for it to start up. If the unit is already on, press PLAY/VIEW button to go to the top of the main menu ("Favorites" should be highlighted)

Use navigate down (▼) button to go to the bottom of the list so "Settings" is highlighted.

Press "OK" button. "Network" should already be highlighted.

Press "OK" button again. "Network setup" should already be highlighted.

Press "OK" button and "Wired" should already be highlighted.

Press "OK" button again and system will flash up a message on white background asking to confirm wired mode operation. Press "OK" or "▶" to confirm, or "◄" to back out.

Unit will now reset itself to run in wired mode.

Under "Wired", "Network Settings", "Settings" the commonest setting should be selected automatically: "Automatic (DCHP)". This would be suitable for most home networks. We do not recommend changing this setting, unless the network administrator or provider advises changing it is necessary.

## 1<sup>st</sup> setup for wireless installations:

Switch off, and plug the supplied aerial onto the gold ANTENNA SMC threaded plug (see right) on the back panel. Make sure the pin in the plug is straight, then place socket on aerial lead over plug. Tighten nut on the aerial lead (by hand, do not use tools) and make sure the aerial is placed as high as possible, in direct line of sight of the wireless router/hub.

ANTENNA

Switch the unit back on, and wait for it to start up. If the unit is already on, press PLAY/VIEW button to go to the top of the main menu ("Favorites" should be highlighted)

Use navigate down (▼) button to go to the bottom of the list so "Settings" is highlighted.

Press "OK" button. "Network" should already be highlighted.

Press "OK" button again. "Network setup" should already be highlighted.

Press "OK" button and select "Wireless".

Press "OK" button again and system will flash up a message on white background asking to confirm wireless mode operation. Press "OK" or "▶" to confirm, or "◄" to back out.

Unit will now reset itself to run in wireless mode.

Make sure that the required wireless network's name (also referred to as "SSID") is known. The network access key ""WEP" or "WEP/PSK" will also be required. The network/internet provider should be able to help if required. Select "Scan" to view the locally available wireless networks.

Take care as other people's networks nearby may be shown in this list, please make sure that the correct network is chosen.

Using the up/down arrow keys enter in the required key. Press "OK" when done.

If successful, the unit will revert back to "network setup".

Correct setup may be checked by selecting "network info". The unit should report back with an IP address e.g. "192.168.1.128" (n.b. these numbers will most likely be different in different network setups).

Under "Wireless", "Network Settings", "Settings" the commonest setting should be selected automatically: "Automatic (DCHP)". This would be suitable for most home networks. We do not recommend changing this setting, unless the network administrator or provider advises changing it is necessary.

When using wireless, please note that for reliable and sound audio performance, a strong signal is required, usually 2 bars, on the signal strength meter (see right). Move and position the aerial for best possible reception.

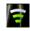

External interference and/or signal absorption will still affect performance of the receiver and in extreme cases a wired connection should be considered.

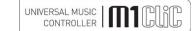

## Internet Radio

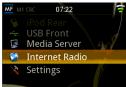

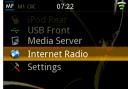

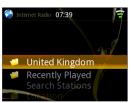

## Internet Radio.

The Internet Radio function requires a connected network. Please ensure that network setup on previous page is completed and working before attempting to use internet radio.

The M1 Clic has capability to receive digital broadcasts made over the World Wide Web. The advantage over normal radio is that any radio station (that transmits on the internet, and most now do) can be listened to anywhere on the planet in crystal clear clarity with no interference or other artifacts commonly associated with normal radio. It uses a list compiled by "vTuner" who keep a constantly updated catalogue of available worldwide stations and thus gives a considerably wider choice of listening over FM or even DAB!

The quality and bit rate is determined by the radio station, and the M1 CLiC will playback at the rate set by the station being received. Some stations do transmit a higher quality service which if available, will be visible on the station

On the main menu press ▲ or ▼ on remote to highlight Internet Radio option

and press OK or ▶.

The "local" stations are listed first in the example to the left, being in "United Kingdom". A selection of station types and musical genres is available under this option for quick selection of desired choice of listening.

Recently Played gives a list of recently played radio stations for easy recall.

Search Stations allows search of station name or music type by text search. Text may be entered by the alphanumeric keypad or navigation keys on the remote control.

Location allows search of stations worldwide by country.

Genre allows search of stations worldwide by type of music played.

Search Podcasts, Podcasts by location, and Podcasts By Genre operate in similar manner to the radio station functions mentioned above but allow easy access to podcasts.

New Stations lists a selection of newly set up or newly listed vTuner stations.

Most Popular Stations gives a list of the currently most listened to stations worldwide.

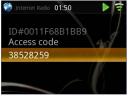

## vTuner favorite radio station list.

Internet radio service provider vTuner also allows a custom list of stations to be generated, so it is not necessary to wade through thousands of stations to find old favorites!

To take advantage of this feature (it's free and available worldwide), a unique access code is required. The access code is given under the option Get access code under Internet Radio; as highlighted to the left. Please note each time this function is accessed a different access code will be given.

Make a note of the access code displayed on the screen (do not use the one shown here in the manual). On a computer (PC or Mac), bring up the internet browser and type the following into its address bar:

http://streamunlimited.vtuner.com

(using all small letters and no spaces).

The vTuner website should appear. If this is the first time, it is necessary to "register". Please press the "register here" button on screen and follow the onscreen instructions to create a user account.

As the vTuner service website may change it is politely requested that the instructions from the website itself are followed, as they will be the most up-to-date.

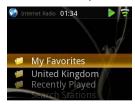

M1 CLiC issue 5

If the user already has an existing vTuner account setup with a different product: it is possible to add the M1 CLiC as another media player on the vTuner personal account page.

Once set up, the vTuner stations can be browsed and favorites stored in a personal favorites folder. This folder will also appear on the M1CLiC under My Favorites in Internet Radio and will also show the stored favorites as chosen online. It is then a much easier task to select and play the desired radio station from a smaller favorites list!

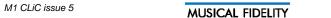

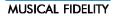